# **Microsoft Outlook Level I**

Get ahead in Microsoft Outlook with an overview of how to manage emails, calendars, and contacts. In this one-day course, you'll practice setting up your email signature and automatic replies. By the end of Microsoft Outlook Level I, you'll also have a solid understanding of the calendar, notes, journals, and tasks.

Group classes in NYC and onsite training is available for this course. For more information, email <a href="mailto:corporate@nobledesktop.com">corporate@nobledesktop.com</a> or visit: <a href="https://www.careercenters.com/courses/outlook-essentials-specialist">https://www.careercenters.com/courses/outlook-essentials-specialist</a>

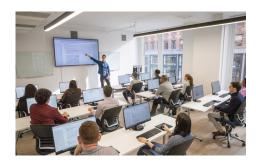

nyc@careercenters.com • (212) 684-5151

# **Course Outline**

#### The Outlook E-Mail Interface

- · Ribbon tabs (A)
- · Favorite Folders (B)
- All Folders Pane (C)
- Navigation Pane (D)
- Content pane (E)
- Reading pane (F)
- Review exercise

#### **Composing and Sending Messages**

- · Compose and Send a Message
- Create and Add a Signature to a Message
- · Check Spelling
- · Open a Message
- Reply to Message
- Forward Message
- Delete a Message
- Review exercise

#### **Organizing Messages and Folders**

- Assign Policy
- Mark Message Unread/Read
- Color Categories
- · Flag for Follow Up
- Ignore Conversation

- Clean Up
- · Creating a New Folder
- Move a Message to a Folder
- Move a Folder
- Delete a Folder
- · Print Message
- Review exercise

## **Message Attachments**

- Open Message Attachment
- Save Attachment
- · Attach a File to a Message
- · Tips on Sending Attachments
- Message Graphics
- Inserting Pictures
- Inserting Icons
- · Inserting SmartArt
- Inserting a Chart
- Quick Parts (AutoText)
- WordArt
- Quick Styles
- · Review exercises

#### **Outlook Options**

- Inbox Options
- Conversations
- Message Preview
- Pane Layout
- New Message Alerts

### **Message Options**

- Voting Buttons
- Message Tracking
- Resending a Message
- Recalling a Message
- Review exercise

#### **Contacts**

- · Add a Contact
- Edit a Contact
- Saving a New Contact
- Contact Groups
- Sort Options
- Custom Sort Options
- · Electronic Business Cards
- Viewing Contacts

- Search Contacts
- Print Contacts
- · Review exercises

#### The Calendar

- · Grid View Options
- Time Scale Options
- Calendar Layout Options
- Weather Bar
- Appointments
- Creating an Appointment
- Reminders
- Show As
- Private
- Meetings
- Scheduling a Meeting
- Meeting Reminders
- Room Finder
- Scheduling Assistant
- Recurring Meetings
- Meeting Response Options
- · Print the Calendar
- Review exercises

#### **Tasks**

- Creating Tasks
- Task Options
- View Your Tasks
- Sorting Your Tasks
- Notes
- Create a Note
- Viewing Notes
- Review exercises
- Outlook Shortcut Glossary